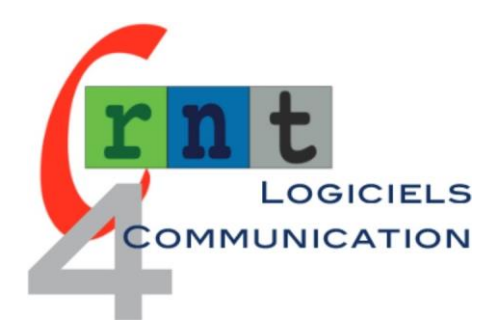

# **CLICKER 6**

COMMUNICATION AND LEARNING SOFTWARE

*Mots cles : logiciel communication* - *pictogrammes* - *apprentissage*

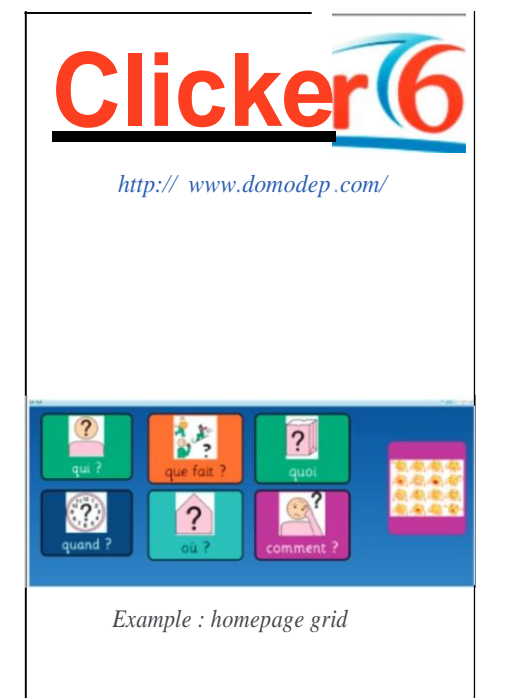

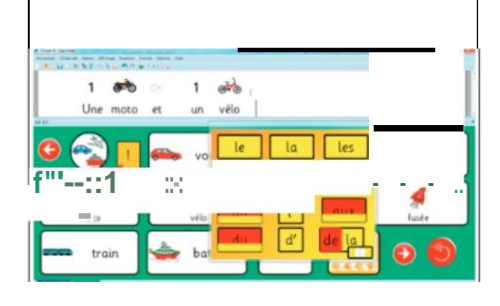

*Grammar code color markers*

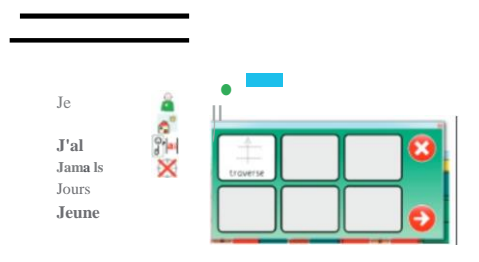

*(Fig. 3) Quickly accessible prediction of frequent words*

# **INTRODUCTION**

**205**

Clicker 6 is the latest version of software from the Clicker series (cf. RNT 04/35 file). Clicker 6 tool allows the creation of entirely customisable keyboards (or communication grids), audiobooks, multimedia presentations, and teaching activities aimed at people with disabilities (motor, cognitive, linguistic, etc.).

It has been designed to be used in a tree view modality.

The cells making up a table can contain text, images, photos, pictographs, sounds (recorded or text-to-speech), and can execute a task given either a right or a left click (read the text, send the text and/or image to the word processing zone, open a new grid, begin a video animation, etc.).

In accordance with previous versions, emphasis is placed on the user's autonomy in both their production of messages and their creation of grids, for example:

- a tool for the quick creation of pages and sets of grids, "quick creation assistant"
- the direct creation of alphabetically-ordered word banks on the basis of an inputted text
- tools for editing text (predictive text, and now a spellcheck feature)
- the option of drawing and colouring in images with the "Paint" sub-program

Clicker 6 is compatible with files created with Clicker 5.

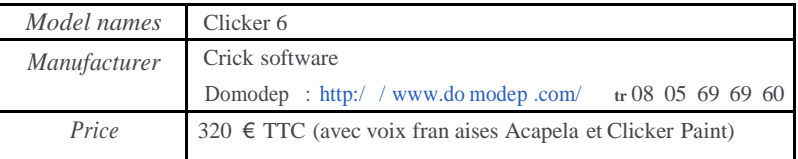

# **CLICKER 6**

*Clicker 6* includes a large number of modules: word processing, creation and reading of audiobooks, creation of multimedia documents, and learning activities.

*Word processing:* writing takes place in the "Document" text zone, either:

directly via the computer keyboard

via a virtual (personalisable) keyboard on the screen

by clicking on the words and/or images offered by the communication grids and word banks

Words inputted in the text zone may be used to open their corresponding images.

It is possible to change from one input mode to another within the same document.

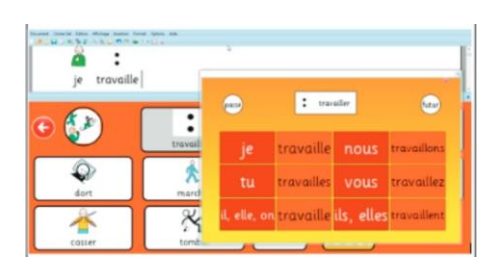

*(Fig. 4) When you click on the cell "(to) work " a pop-up window opens which allows you to conjugate the verb.*

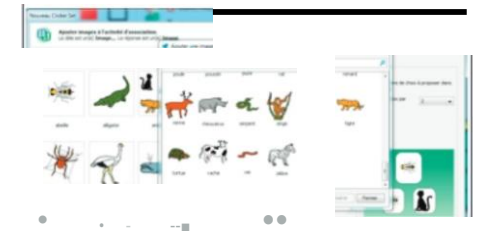

*(Fig. 5) Book Module Creation*

diting documents is made easier by the ergonomic design and personalisability of the tree-views and grids, including an improvement of grammatical and thematic categorisations (in terms of colour, format, placement, etc.).

A large choice of preinstalled templates and a set of editing tools for the creation of personalised templates are available.

The integrated predictive text feature works on the basis of both spelling and context.

Predictive text settings (fig. 3): symbol alongside the inputted word; number of words suggested, from 4 to 10; minimum word length.

A spell check feature will search the text for words not featuring in the dictionary.

If it does not recognise a word, it will highlight it and offer other possible spellings (fig. 4).

By default, Clicker will read the document out, and highlight these words as goes along.

The document may be saved in a number of different formats: Clicker 6 (.cdoc), .doc or .docx, .html or .htm. The pictograms are exported with the text.

It is possible to add a URL to the document or send it as an email.

### • *Creating books, multimedia presentations and matching exercises:*

The book creation assistant includes page templates in either portrait or landscape orientation. The books consist of both a cover page and inner pages with buttons for: navigation, the loudspeaker, the microphone, access to a contextual image/word banks, and other tools. Images imported from a thematic folder into the assistant will allow the generation of the pages of an "Interactive presentation".

This offers the user the means of speaking about a particular topic through illustration. By the same principle, one feature allows a "matching" activity to be undertaken with the aid of a combination of images, words, and sounds.

#### • *Mode of access:*

-Tactile, if with Windows tablet

-Mouse, delay, autoclick

-Colour highlighting of groups of cells and tabs, then of cells within these groups (fig. 6) As in previous versions, clicks in scroll mode are not based on mouse input but require the use of a dedicated contactor.

## • *Multimedia libraries*:

The Clicker library, 'Crick 3', involves around 2,500 images of daily life, and can include any image stored on the computer.

In edit mode, the window located under the "Media" tab indexes media files stored on the computer (an efficient search engine). It is then sufficient to simply "drag and drop" the image to include it in the "Clicker set".

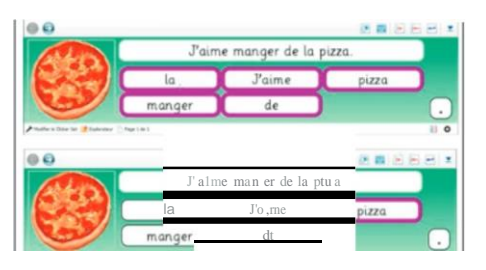

### *(Fig. 6) Scan*

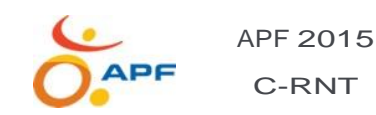

57rue du Moulin Delmar 59650 Villenewe d'Ascq Tel : 03 20 20 97 70 **Fax :** 03 20 20 97 73 http:/ / c-rnt.apf.o sso.f r

# **AUTEURES**

**VERONIQUE** LERAL

**CLAIRE MARIE AGNUS**

Orthophonistes - Centre de Ressources Robert Laplane - 75013 Paris

### **CONCLUSION**

Beyond being a straightforward and easy-to-use communication tool, Clicker can be a true instrument of support in the user's construction of language and language development. Given its features, it constitutes good value for money.

Unlike other software of the same type, Clicker does not include a grammatical software module. It is nonetheless possible to create a tree view set-up which takes into account a number of basic grammatical notions (conjugation, agreement, etc.). The implementation of this organisation within a framework of user-mentor collaboration presents a clear pedagogical interest. A file on the use of the of the Gattegno (reading by colour) pedagogy in Clicker 6 will soon be created.